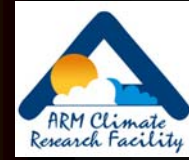

# Getting Data from the ARM Archive

### Orientation for newScience Team Members

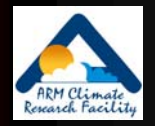

# **ARM Shopping Cart Tutorial**

### $\bullet$  Available at:

[http://dev.www.arm.gov/data/arm\\_orderData\\_tutorial.html](http://dev.www.arm.gov/data/arm_orderData_tutorial.html)

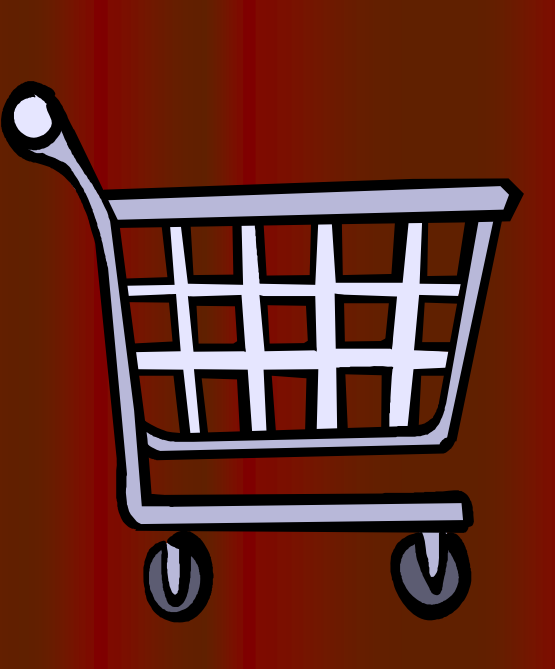

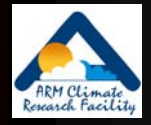

## **Types of Quality Information**

### • Automated products

- QC flags
	- **•** inserted in data files during processing
- Summaries of flags (data color)
- Manual products
	- Data Quality Reports (DQRs)
		- $\bullet$  web accessible reports; delivered as html files after data requests (more later); event driven and problem-based
	- Instrument Mentor Monthly Summary Reports
		- web accessible; linked to instrument web pages.
	- Data Quality Assessment Reports

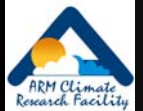

### sgp30@%\$#&!!! (or, making sense of the ARM file naming convention) sgp30smosE1.a1.20000311.000000.cdf Site codeintegration period instrument base name Facility code data level start date/time format YYMMDD &YYYYMMDDFormats used

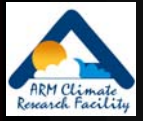

## **Archive Overview**

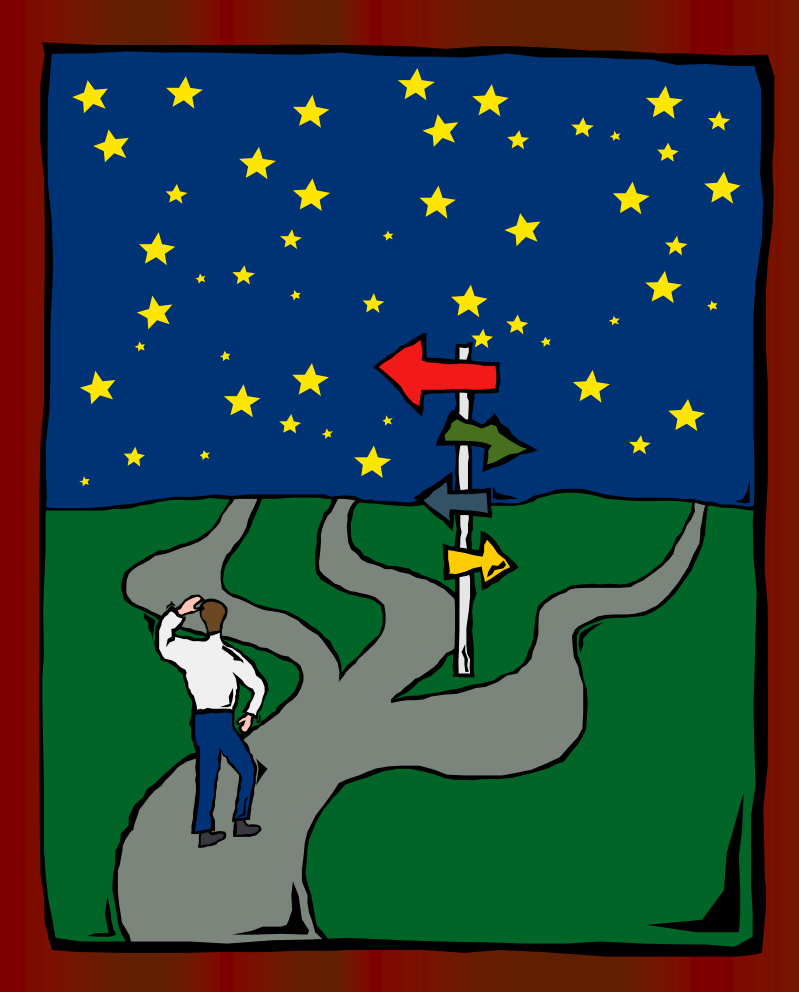

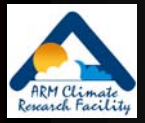

# You are NOT alone...

 $\overline{0}$ 

5000001000000

- $\bullet$  3 sites
- 10's facilities
- 100's data sources
- 100's data users
- 1000's measurement types
- $\bullet$  1,000,000's data files
- $\bullet$  1,000,000,000's measurements
- $\bullet$  10,000,000,000,000's bytes

**Request Statistics From Archive** 

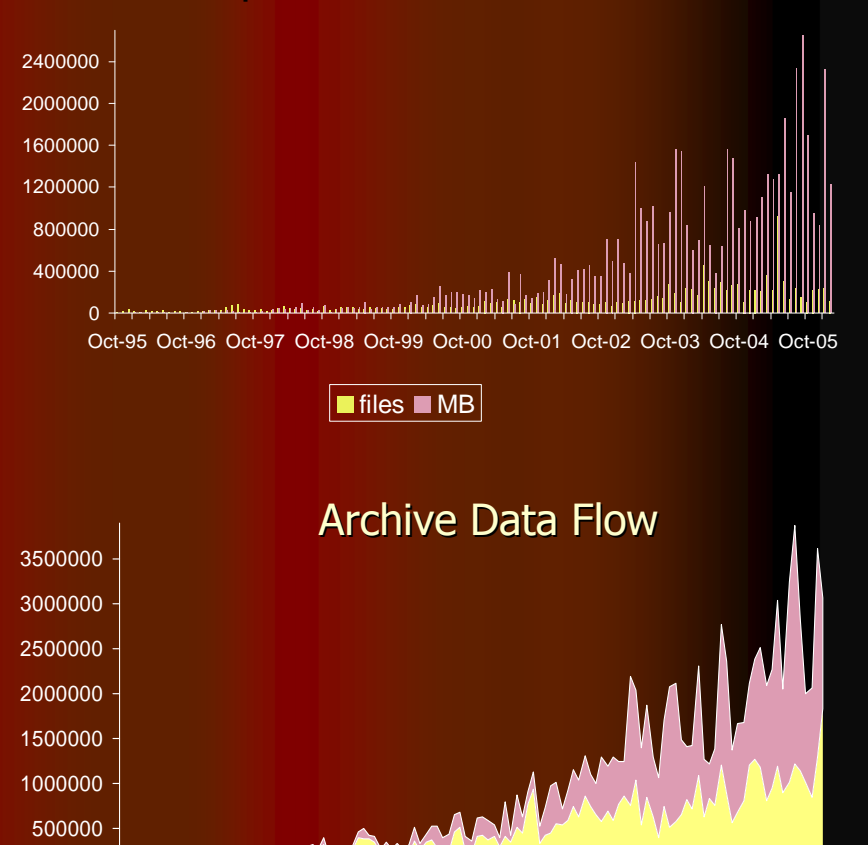

MB in  $\blacksquare$  MB out

Oct-95 Oct-96 Oct-97 Oct-98 Oct-99 Oct-00 Oct-01 Oct-02 Oct-03 Oct-04 Oct-05

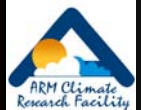

# Accessing Data from the Archive

#### • User interface options

- $\bullet$  ARM Data Browser
- Catalog Interface
- $\bullet$  Thumbnail Browser
- Web Shopping Cart
- IOP Data Browser
- *Contact Us…..* 
	- z 1-888-ARM-DATA, armarchive@ornl.gov armarchive@ornl.gov
- Archive guts and trivia (sanitized view)
- Continuous data distribution
	- "Standing Orders"

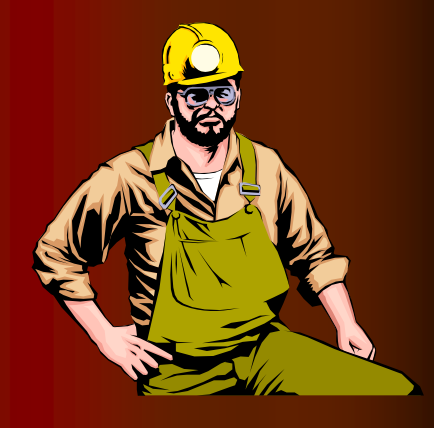

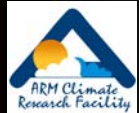

## Comparison of User Interface Options

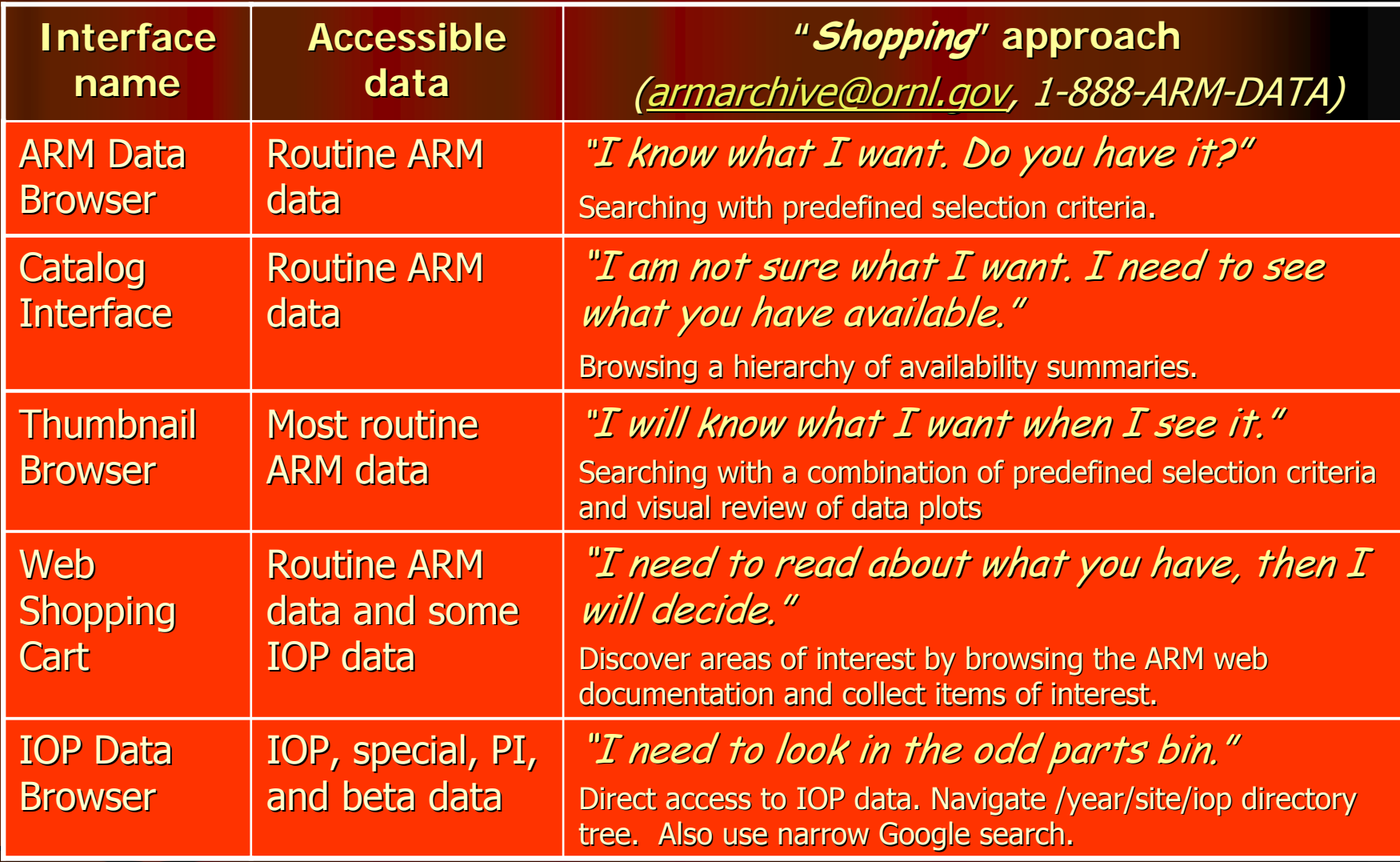

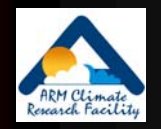

# You and the Archive 'Guts' (Sanitized) (Sanitized)

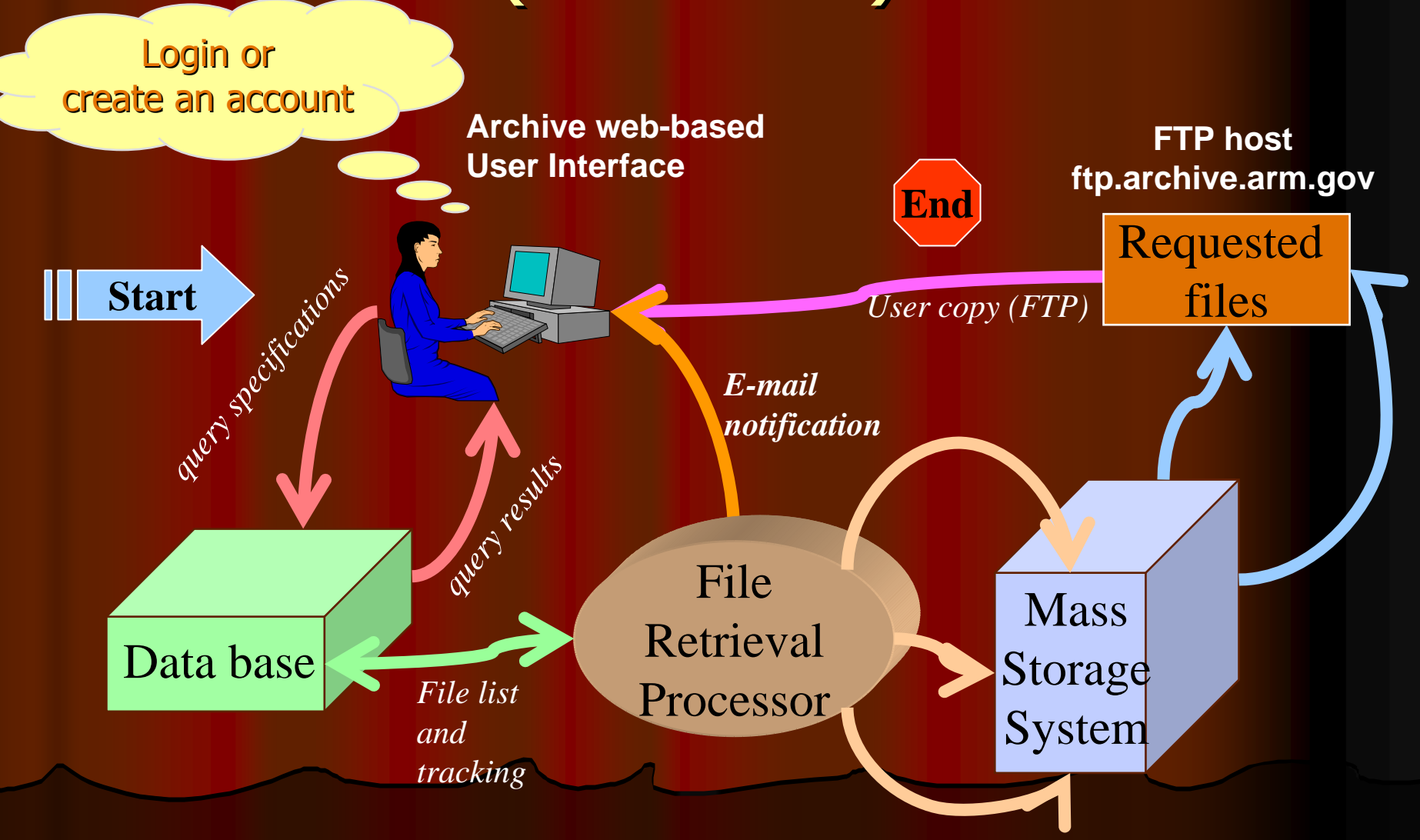

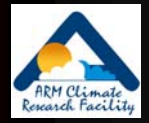

## **Overall Interface Scheme**

Identify "data of interest" (answer questions)

Display summary results from search (# files, # DQRs, # QLs)

Display detailed information (file list, DQRs, color map, QLs)

Order files

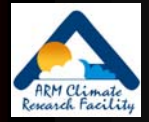

### Interface Demonstrations Interface Demonstrations

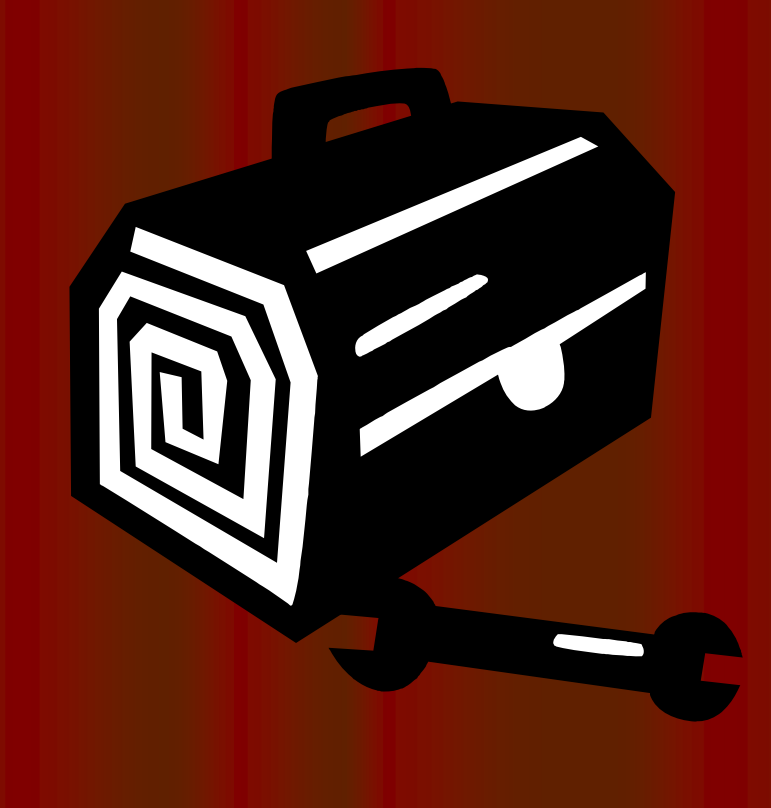

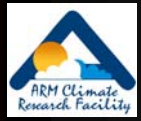

### **ARM Data Browser**

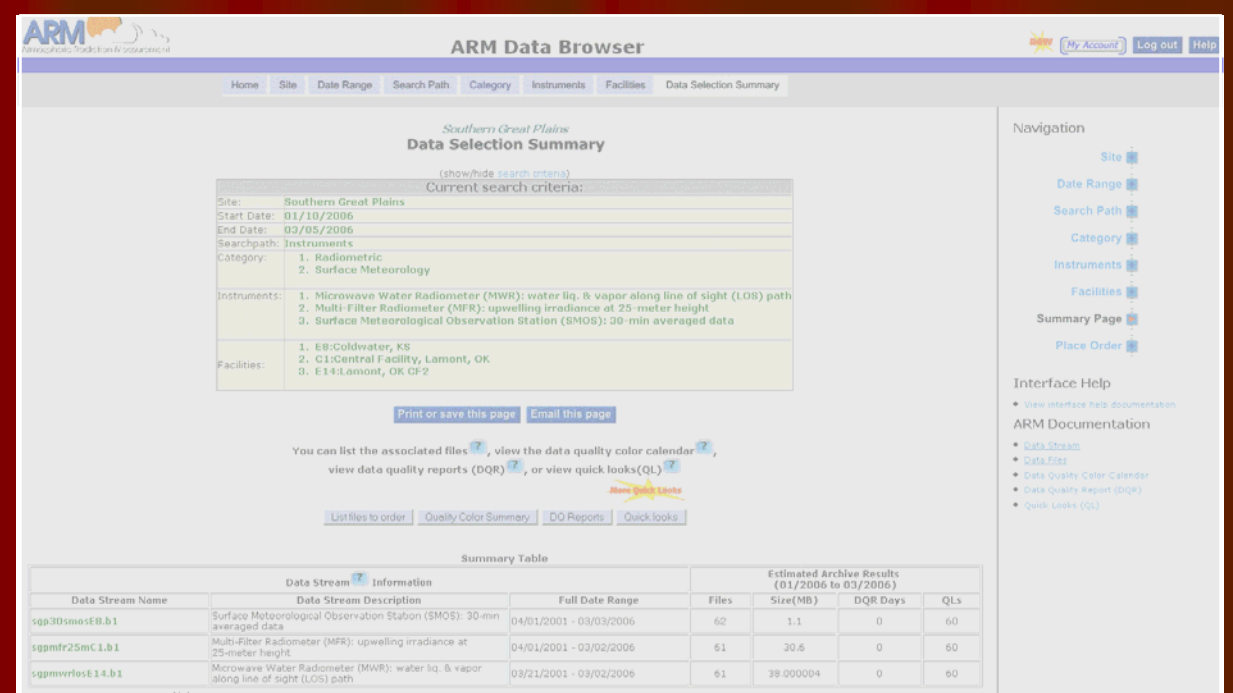

Results : statistics are estimates based on monthly summaries

Results : statistics are estimates based on monthly summaries<br>Deta Streams : The highest <u>cista level d</u>ata streams are selected for any given date. Multiple data streams may result<br>Full Date Range : Valid date range for a

processive.<br>I Number of days in the data selection time range that have one or more significant DQRs (red or yellow data<br>quality limitations). Other, less cribcal, informational DQRs may also be available. DQR Days

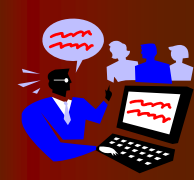

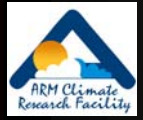

## **ARM Thumbnail Browser**

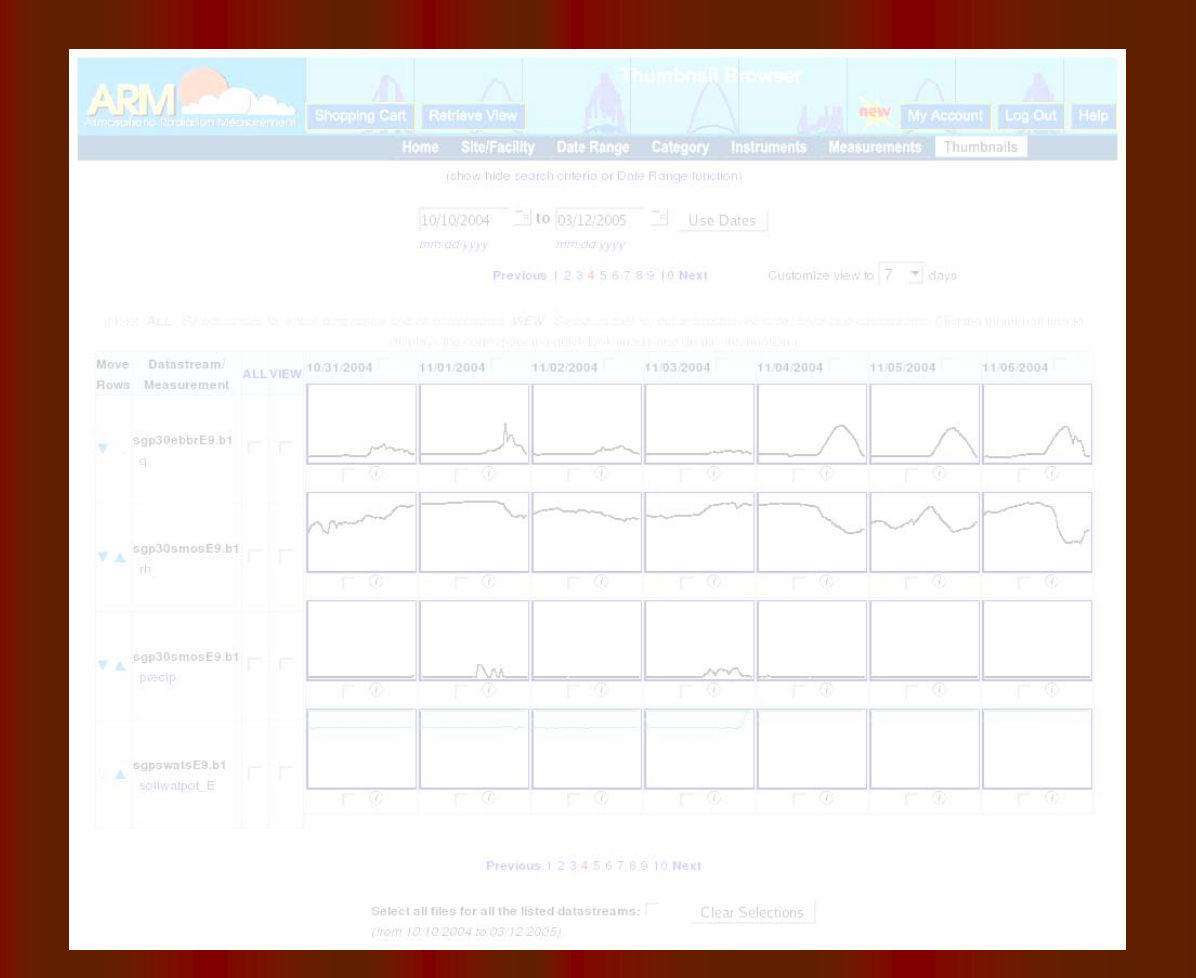

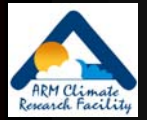

# **Display Thumbnails**

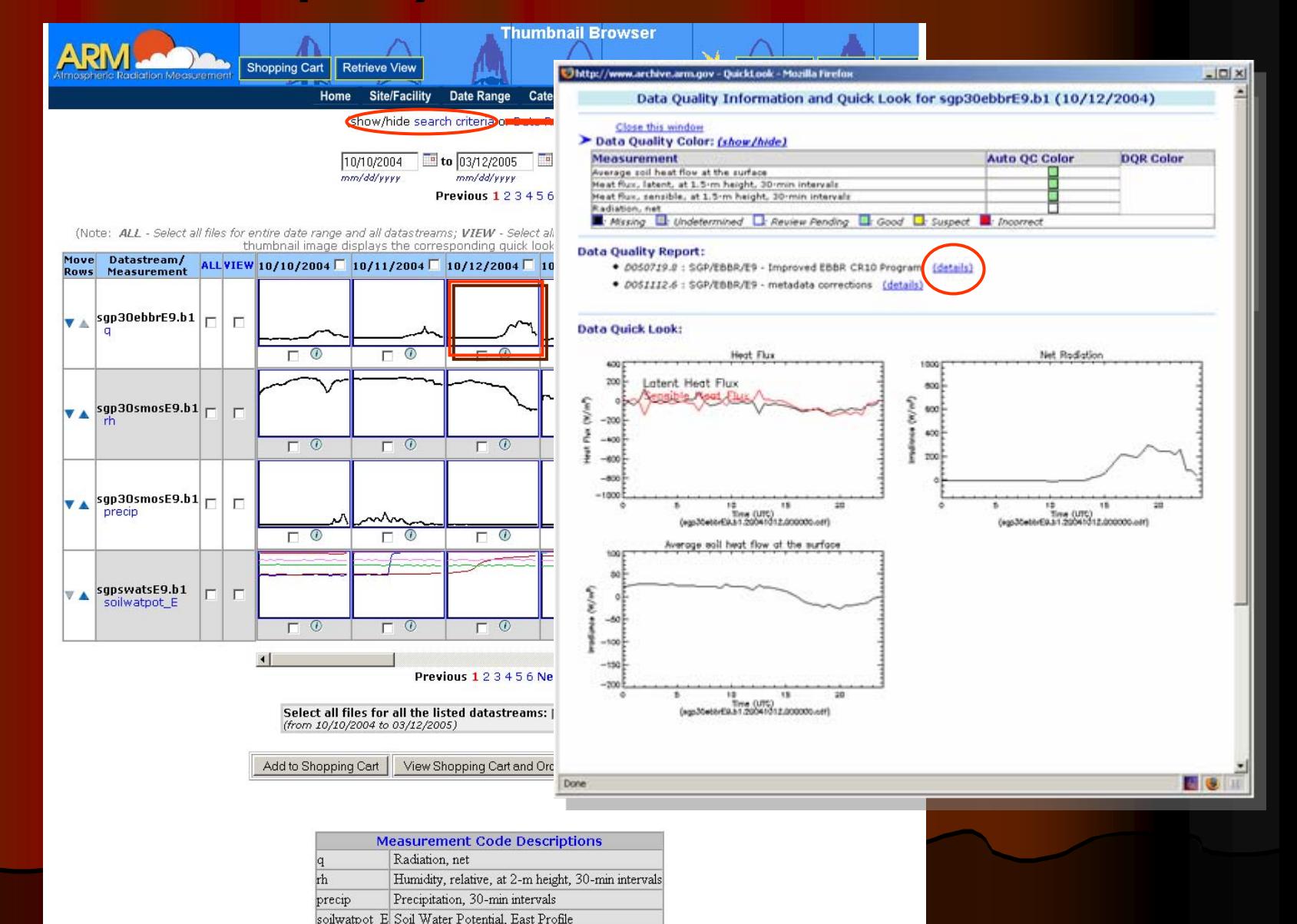

#### Thumbnail Browser · - Catalog Interface

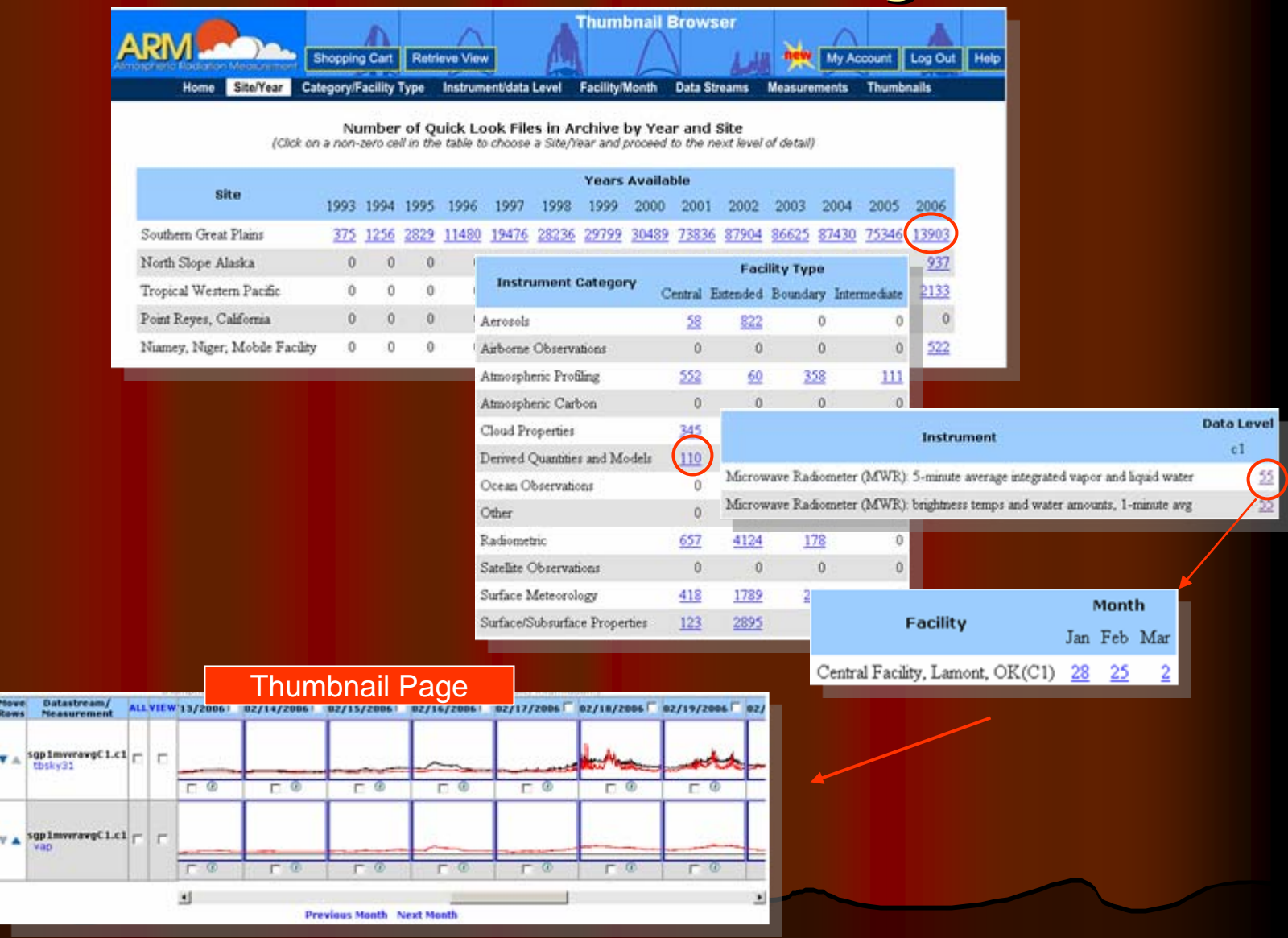

v.

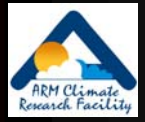

# ARM Catalog Browser

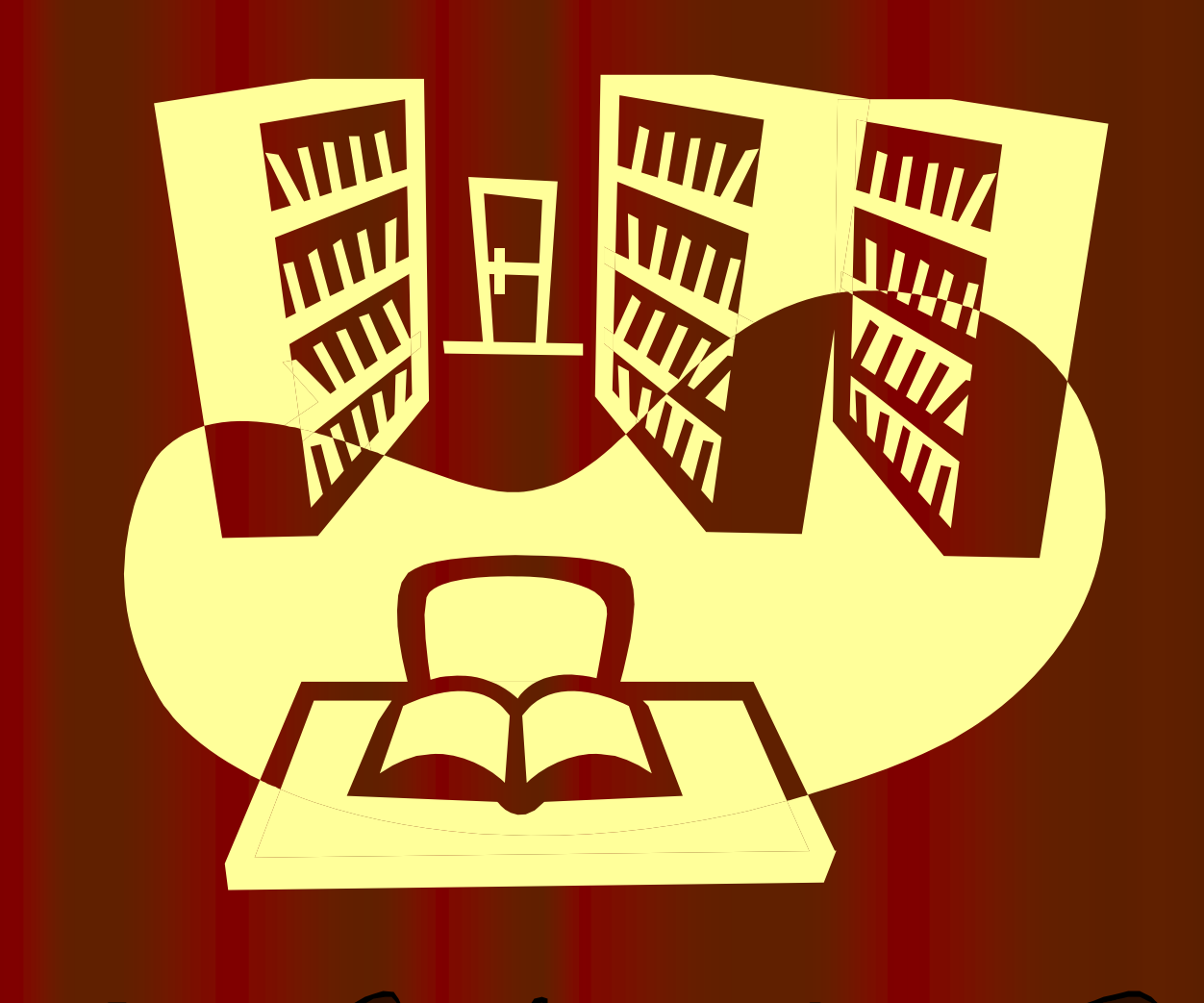

## Logical Flow of Catalog Interface

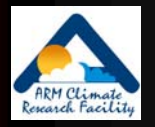

*Step1*: select a year and a site from a table of *Years x Sites*

*Step 2*: select a facility type and instrument category from a table of *Instrument category x Facility type*

*Step 3*: select an instrument and a data level from a table of *Instruments x Data levels*

*Step 4*: select a facility and a month from a table of *Facilities x Months*

*Data added to 'shopping cart'*

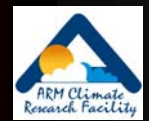

# Features of Catalog Tables

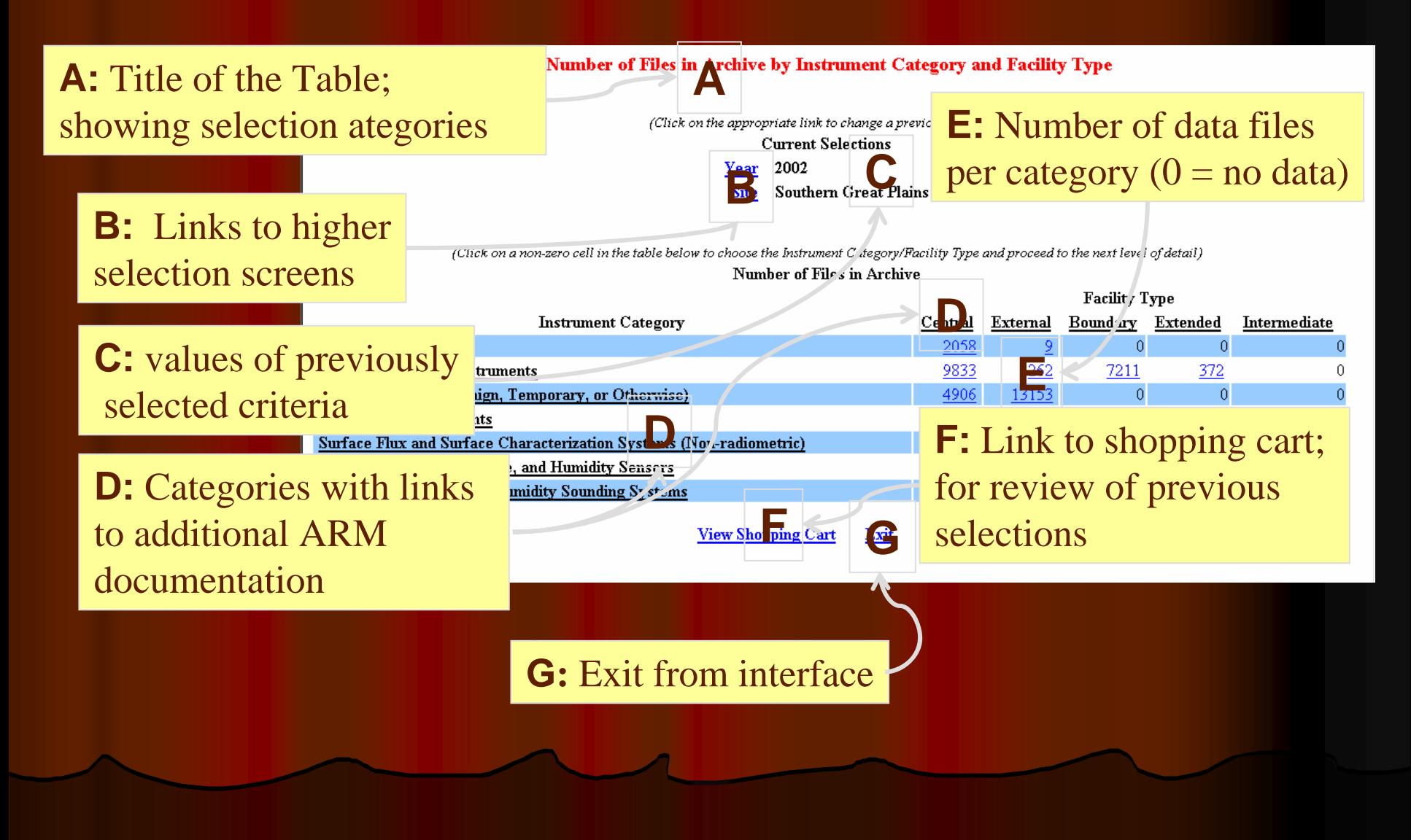

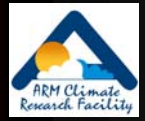

# Catalog Browser (1)

#### **Number of Files in Archive by Year and Site**

(Click on a non-zero cell in the table to choose a Site/Year and proceed to the next level of detail)

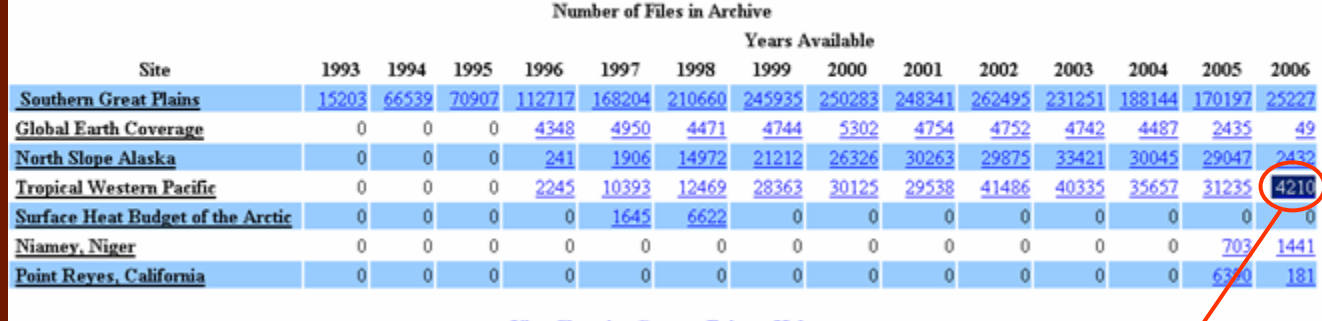

**View Shopping Cart Help** Exit

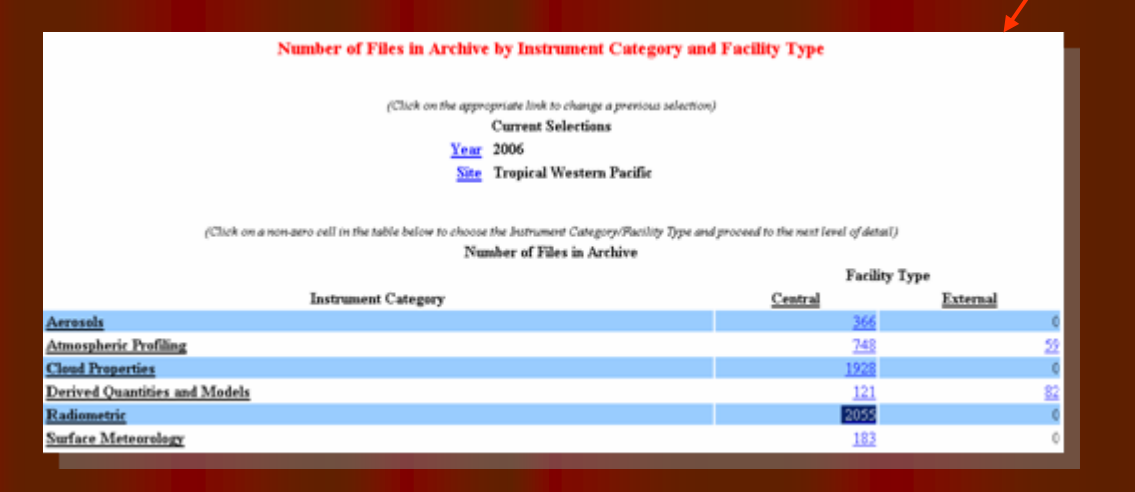

## Catalog Browser (2)

twp

twp

twp

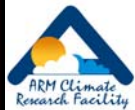

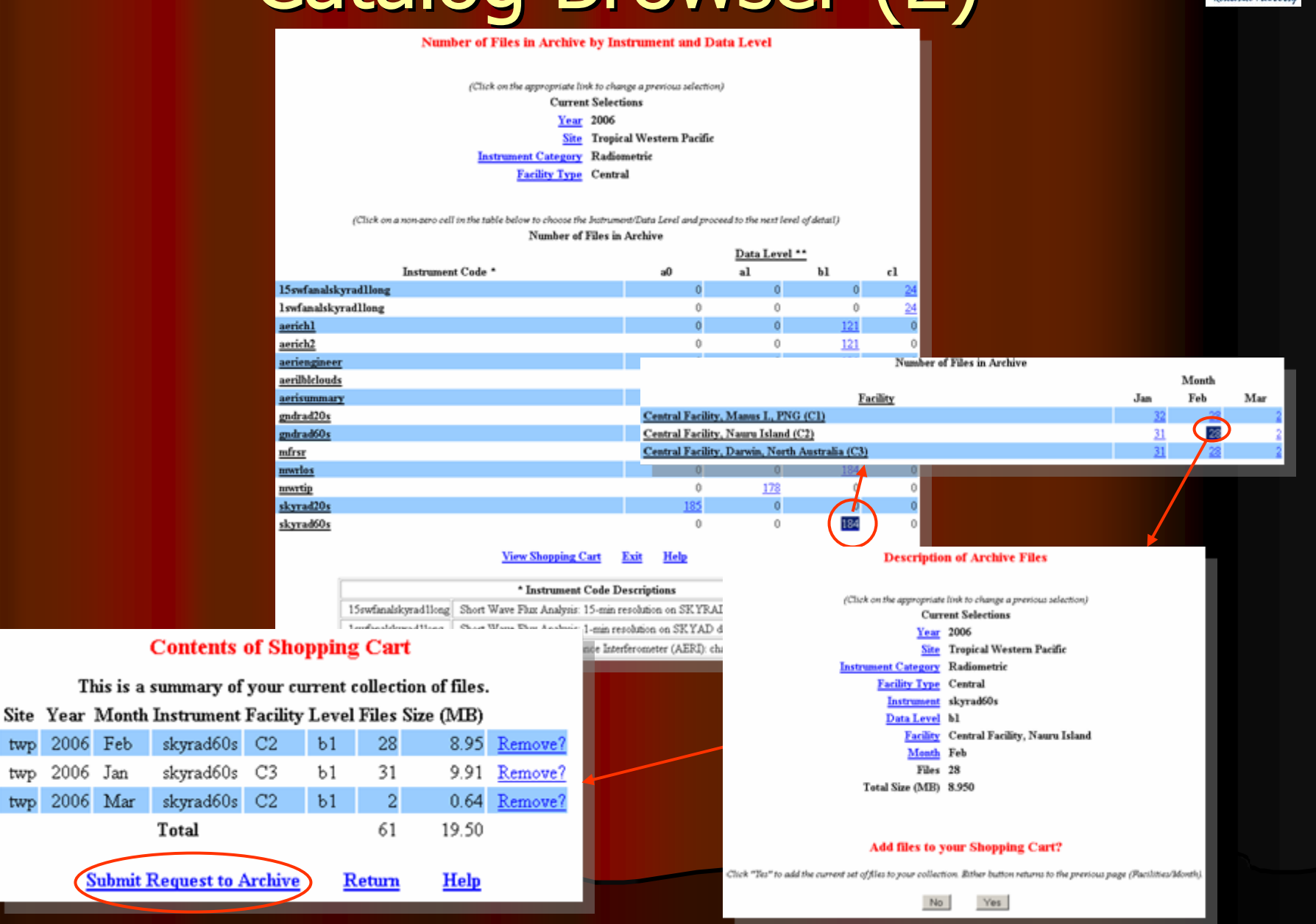

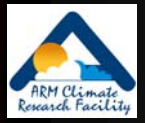

# **Types of ARM Data**

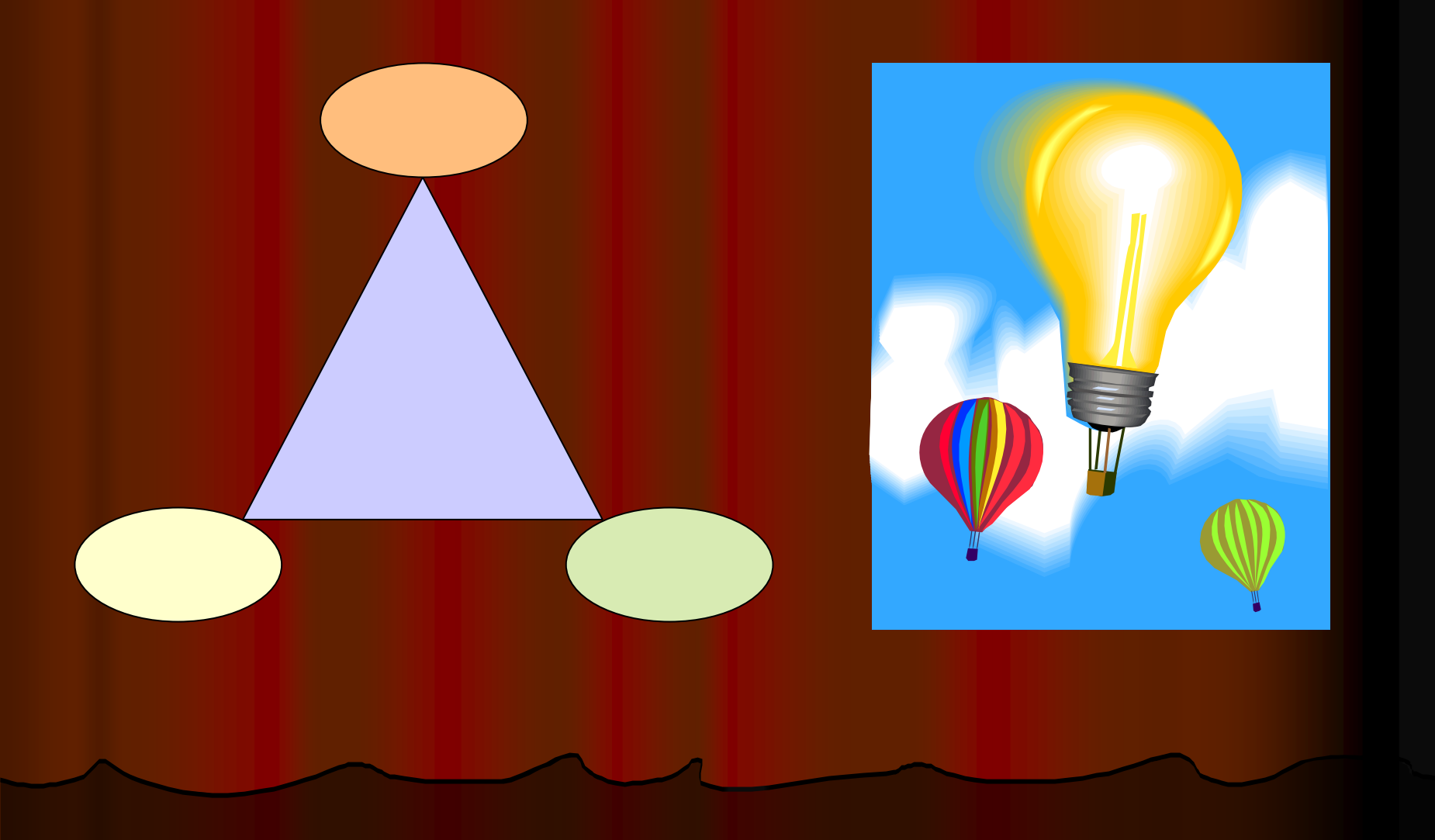

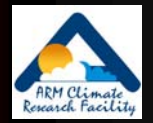

#### ARM Data Types -- overview

• Continuous data (stored offline, accessible by requests from user interface)

- $\bullet$  ARM collected data
- Value added products
- External data
- Special data (stored online, accessible from web interface)
	- Field Campaign (IOP) data
	- $\bullet$  Beta data
	- PI generated data products

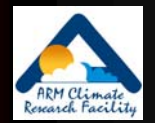

#### ARM Data Types **Line Communication** – more detail

#### $\bullet$  ARM collected data

 $\bullet$  RAW data files

armarchive@ornl.gov 1 -888 -ARM -DATA

- Available upon request, but not accessible from User Interface
- Minimal documentation; user beware
- Wide variety of formats; many are binary
- Processed data files
	- $\bullet$  Accessible from user interfaces
	- Common formats include NetCDF and HDF
- Value added products (VAPs)
	- $\bullet$  Include one or more of the following
		- Advanced algorithms
		- $\bullet$  Multiple data inputs
		- Input from long-time periods
	- ARM produces some VAPs to improve the quality of existing measurements. In addition, when more than one measurement is<br>available, ARM also produces "best estimate" VAPs.

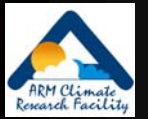

### More on VAPS...

- $\bullet$  VAPs are products from automated analytical procedures (models, retrievals, etc.) that are run in the ARM data system
- **•** Inputs come from instruments, other VAPs, and/or external data
- $\bullet$ Output is a new ARM data stream

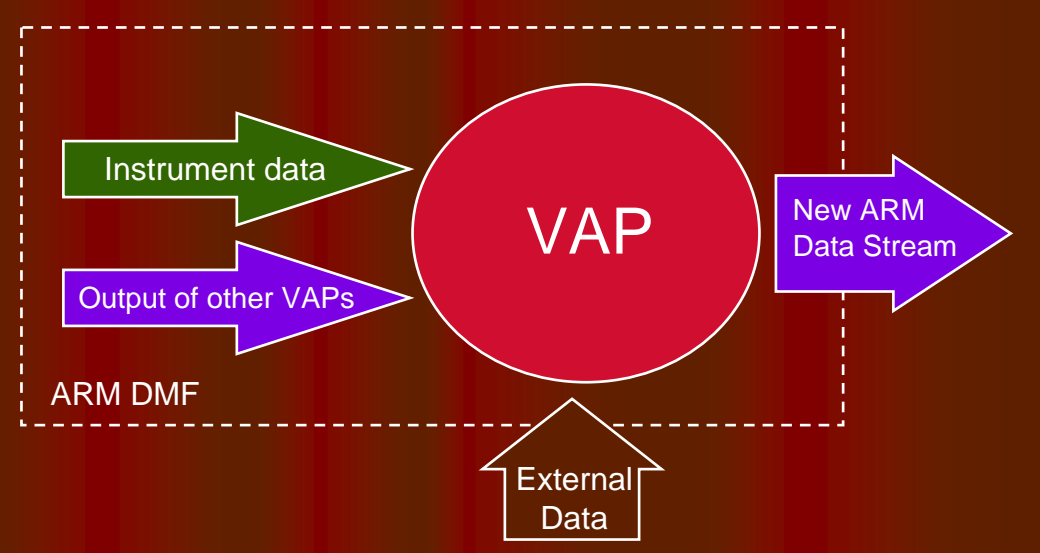

• ARM wants your input. Please note "Procedure for Submitting Science and Research Products to the Data Archive" at: http://www.arm.gov/data/pi\_procedure.stm

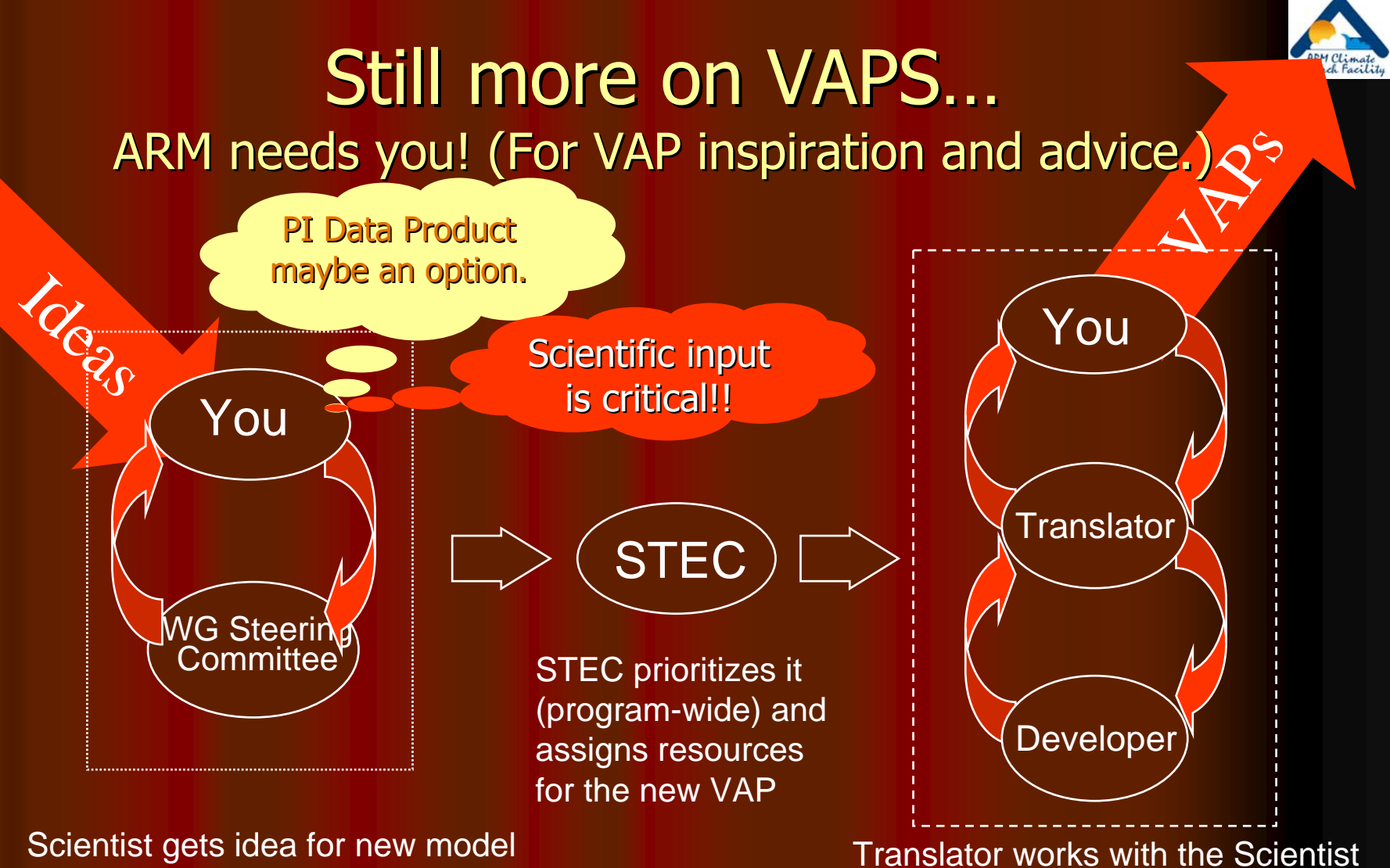

or algorithm and presents it to the WG. The WGSC prioritizes the idea and contacts the STEC

to further define the algorithm, and then interacts with the Developer to implement the VAP. Translator and the Scientist then evaluate and document.

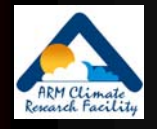

#### ARM Data Types – still more detail

#### $\bullet$  External data

- Generated by other programs (e.g., NOAA weather models, NASA satellites, etc.)
- Many formatted into NetCDF consistent with ARM style
- $\bullet$  Specialized subsets specific to ARM sites
	- Geographic clips of global data
- **Field Campaign Data** 
	- Special experiments (e.g., M-PACE, 2003 Aerosols, etc.)
	- $\bullet\,$  Stored online in separate data structure
- PI generated data products
	- $\bullet$  Considered useful to ARM users
	- Provided "at will" by a researcher
	- $\bullet$  Supported by the researcher

### ARM IOP Data Browser

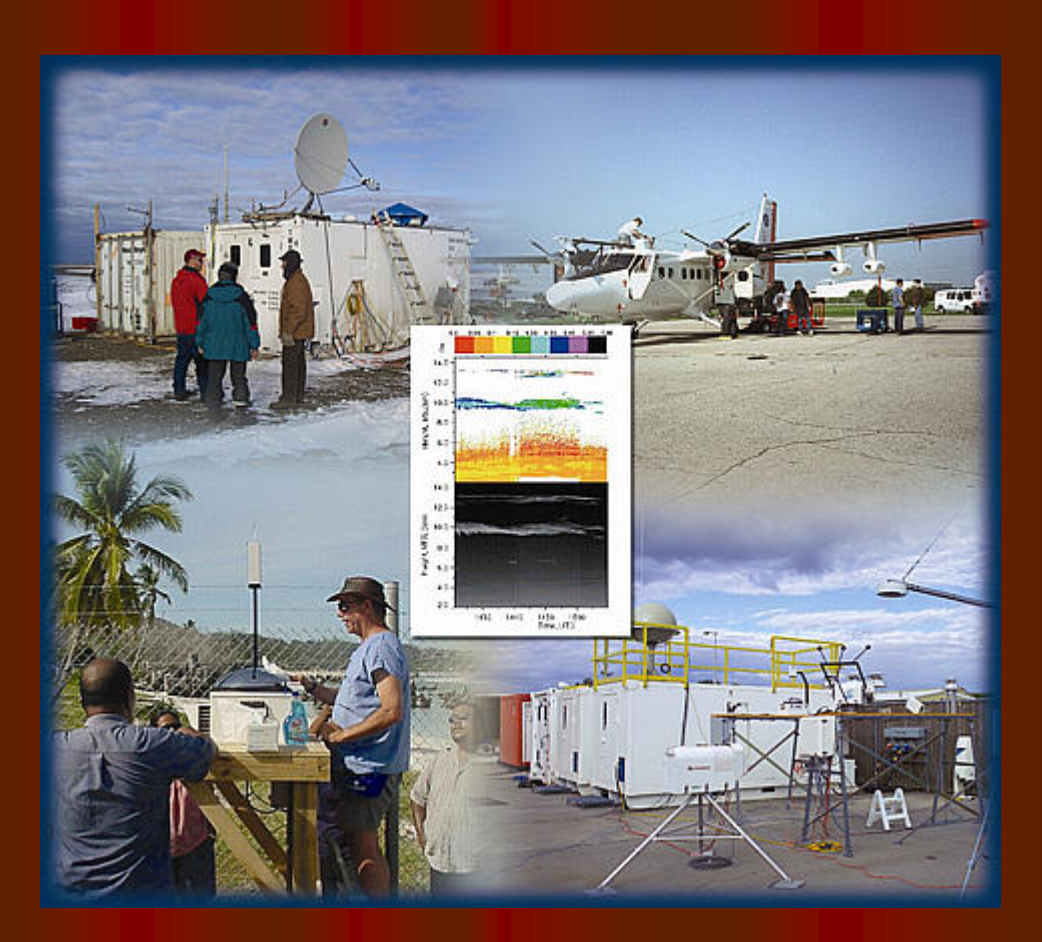

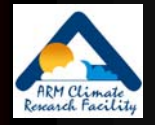

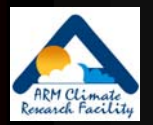

#### IOP Data Browser **Hart Common** - "home page"

My IOP Download Page ARM IOP Data Browner ARM Archive User Interface ARM Homepage Direct URL: http://iop.archive.arm.gov/a

#### **ARM Intensive Operation Period (IOP) Data Browser**

This system has been established to allow for easy browsing and download of data generated from ARM Intensive Operation Periods or IOPs. At every level in the hierarchy of data, a readuse, ht in 1 file is displayed in the top frame. This file describes the contents of the selected directory which is displayed in the middle frame. The bottom frame contains options for downloading entire directory trees from this system. **Documentation** 

Users may browse through the data collection by clicking on directories shown in the middle frame. As the user navigates the directory hierarchy, documentation will be displayed in the top frame. If documentation is not available for a particular directory, a sincerely apologetic message will be displayed instead. Individual files may be viewed or downloaded by clicking on the desired file name displayed in the middle frame. Remember: to ensure that a file is downloaded instead of displayed in a browser frame, click on the desired file name while holding down the shift key.

#### /arm-iop/

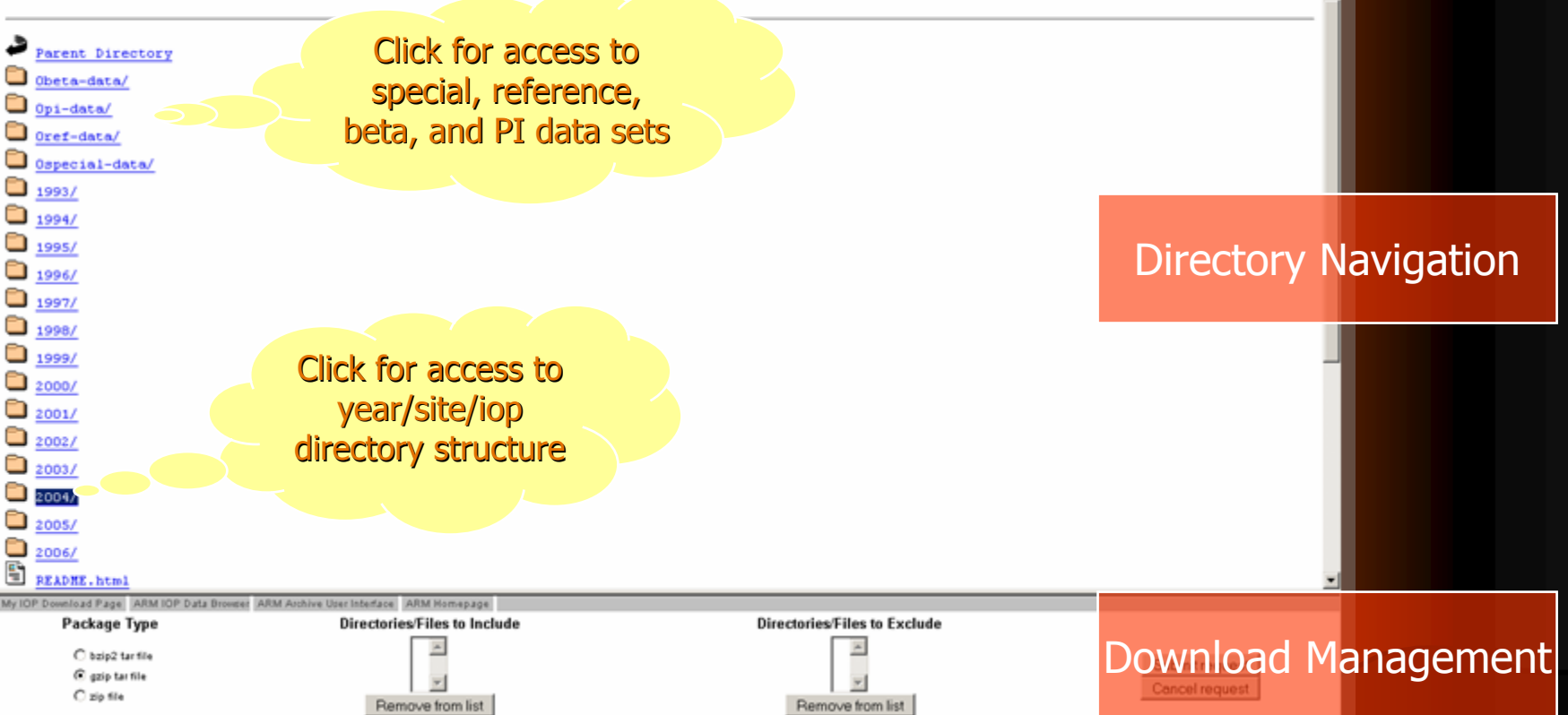

#### IOP Data Browser –– IOP View

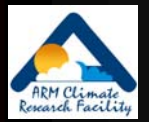

My IOP Download Page ARM IOP Data Browser ARM Archive User Interface ARM Homepage Direct URL http://lop.archive.arm.gov/arm-lop/2004/nra/mpace

#### **Mixed-Phase Arctic Clouds Experiment (M-PACE)**

#### **Executive Summary**

Significant, interrelated, atmospheric, oceanic and terrestrial changes have been occurring in the Arctic in recent decades. These changes are broad-ranging, impacting every part of the arctic environment. Arctic clouds have been identified as playing a central role in several hypothesized feedback processes. Yet, nowhere in the Northern Hemisphere are the interactions among clouds, the over- and underlying atmosphere, and the ocean surface more complex, have a greater potential climatic impact, and, at the same time, less understood than they are at high latitudes.

The recent SHEBA experiment revealed that mixed-phase clouds appear to dominate the low-cloud fraction within the Arctic. Moreover, it was found that the Arctic mixed-phase clouds are distinct from their lower latitude cousins. Unfortunately, SHEBA did not manage to produce a comprehensive data set needed to study these poorly understood arctic clouds. Numerical modeling studies suggest that the ice phase heavily influence cloud evolution, and the cloud microphysics also are intimately tied to cloud-scale dynamics and the underlying surface energy budget (i.e. sea ice coverage and thickness). Moreover, the radiative characteristic of these clouds are not fully understood.

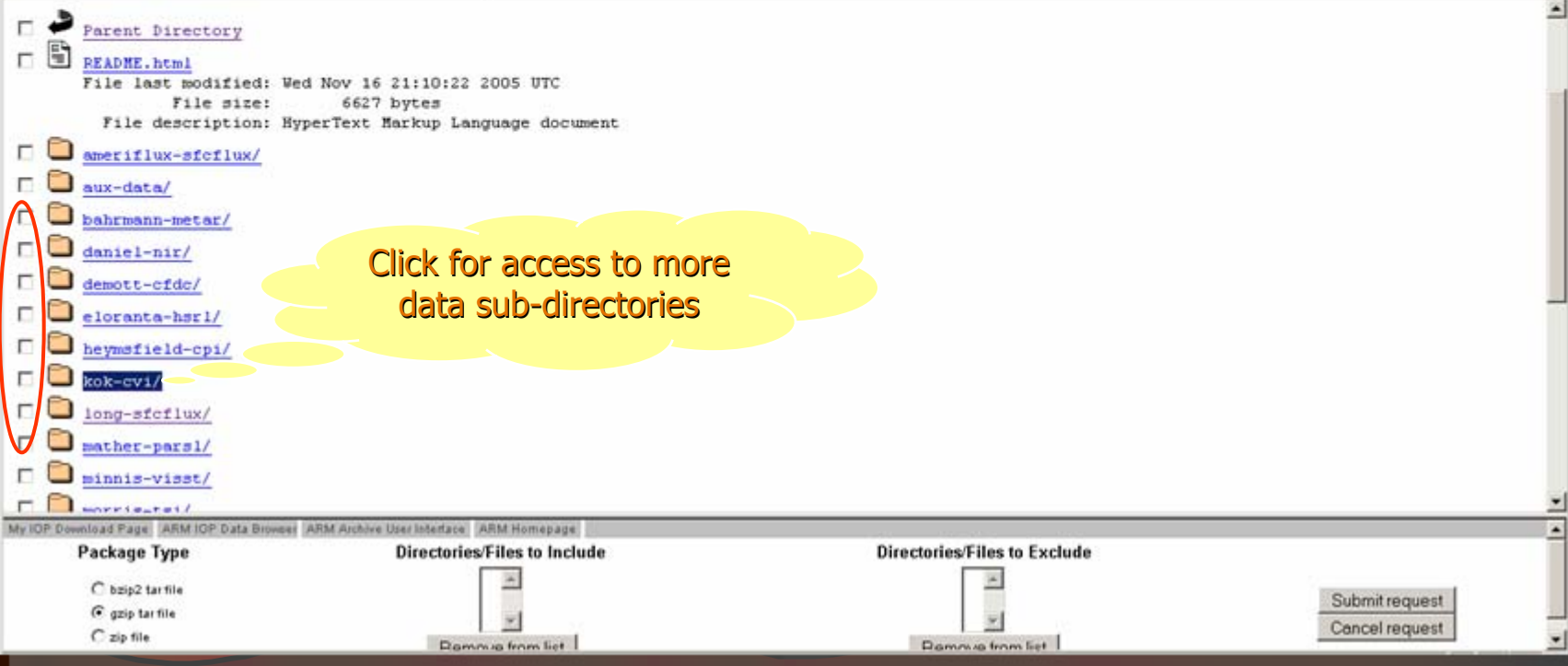

#### IOP Data Browser – Download Bulk Data

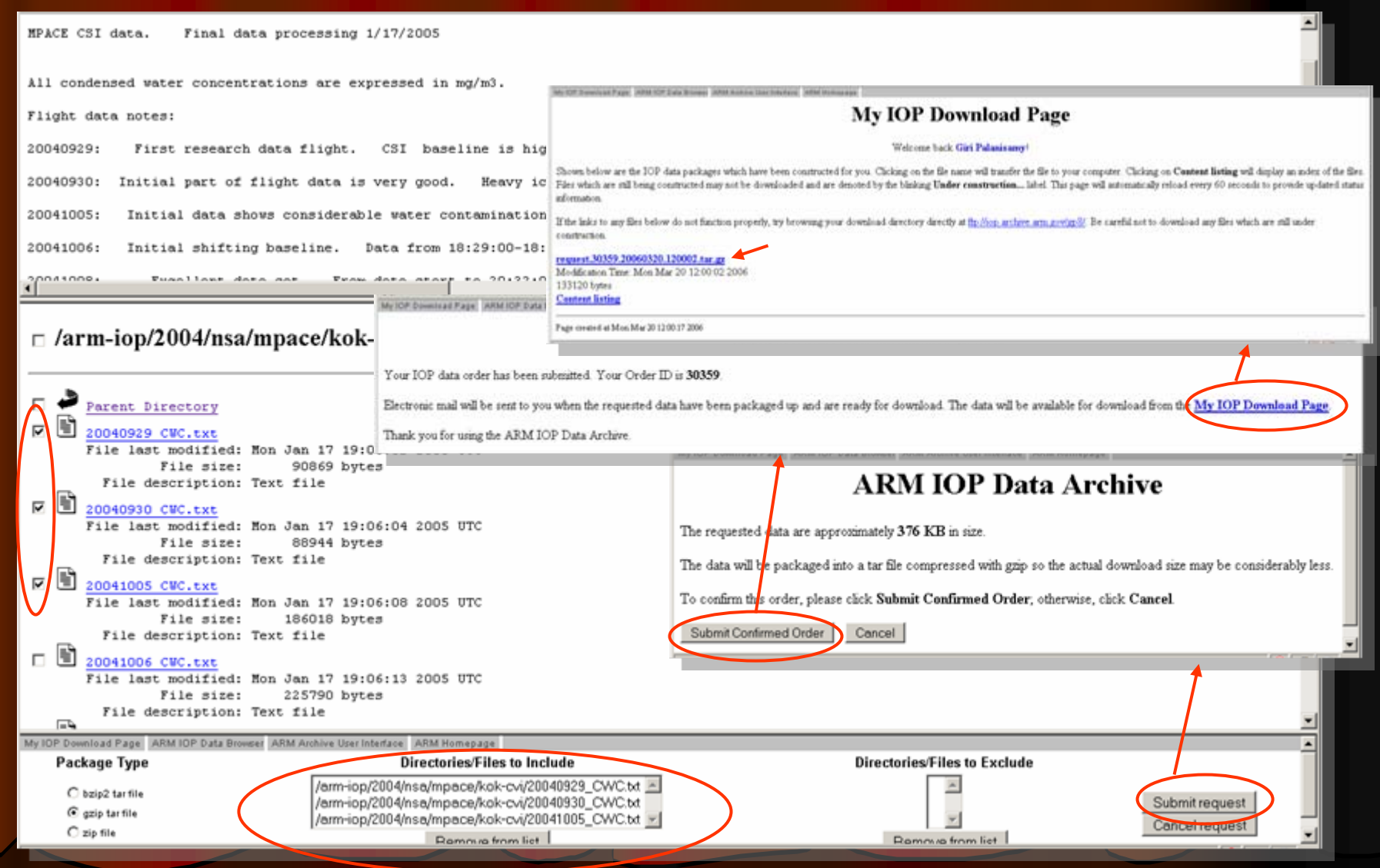

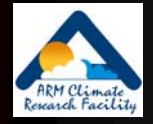

# "Yes, I always want it." (Standing Orders)

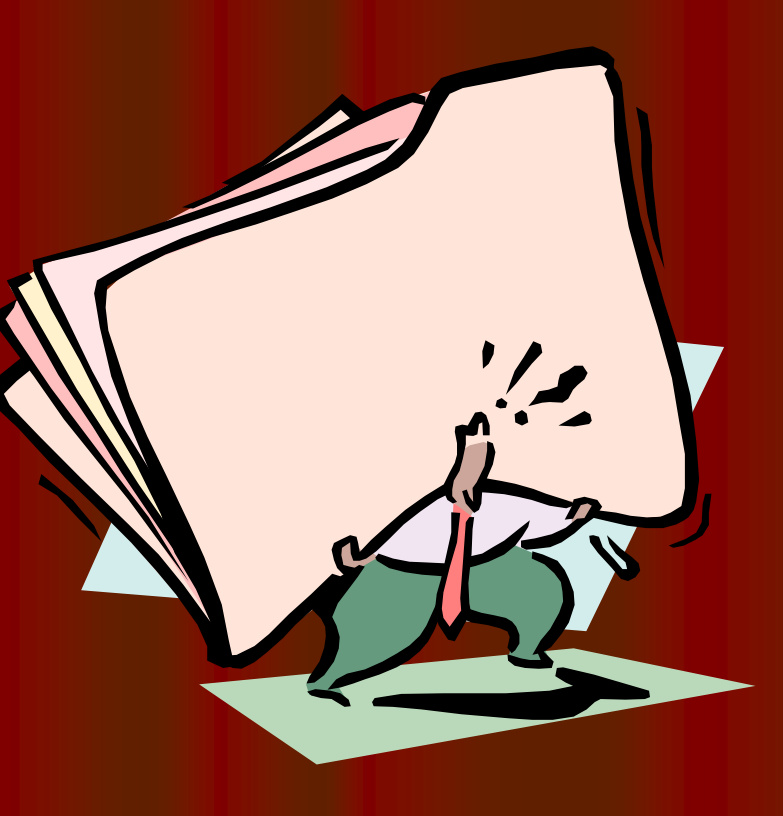

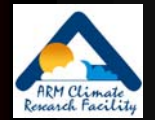

# "Standing Orders": Data Distribution Upon Arrival

- A "Standing Order" is an open request for access to a copy of all new files arriving at the Archive
	- Matching a user-specified set of data streams
	- Arriving during a delivery period
- Designed for users wanting to:
	- Access data shortly after Archival
	- Build their own complete collection of selected data streams

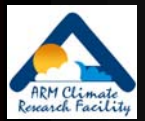

# **Standing Order Processing**

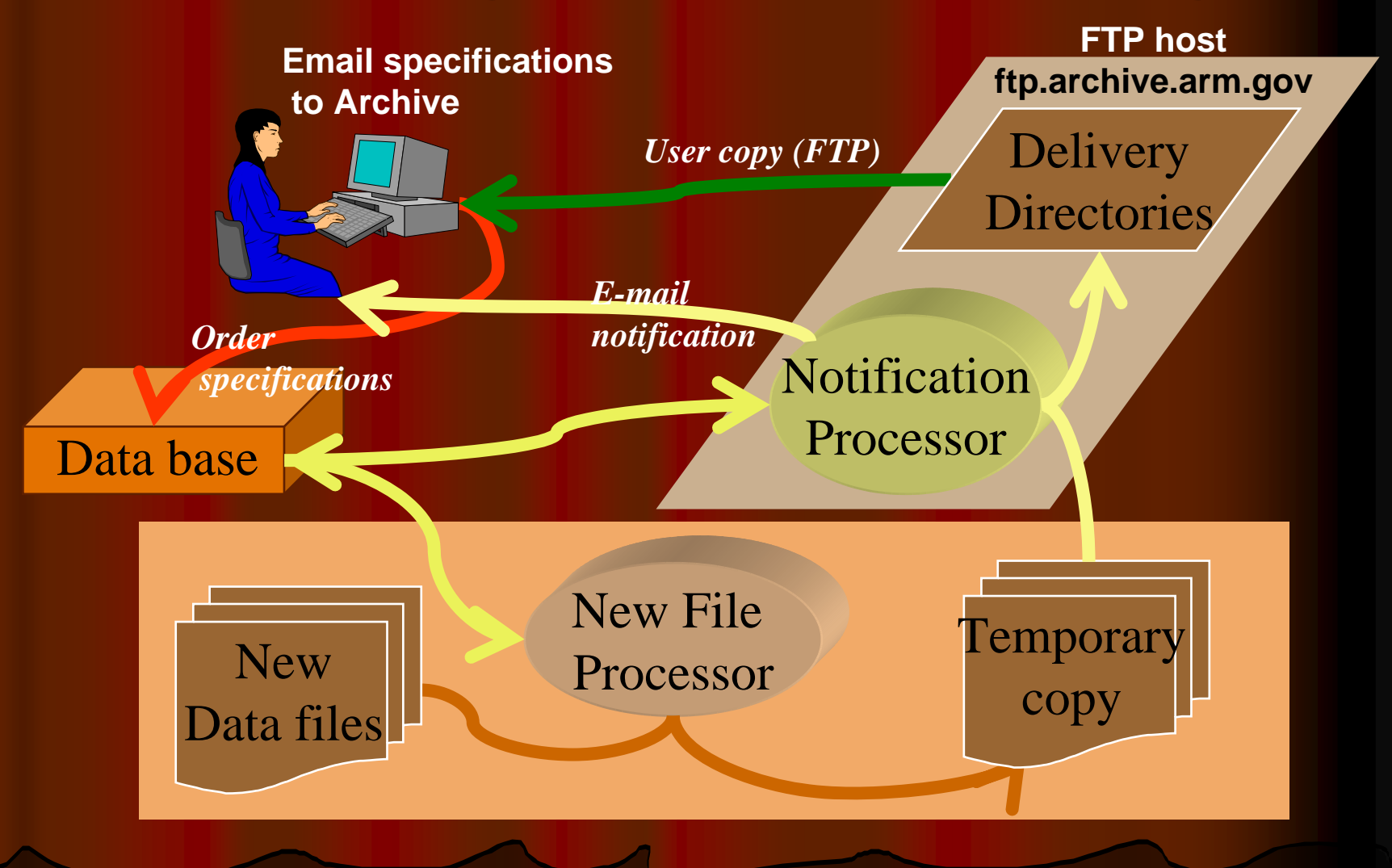

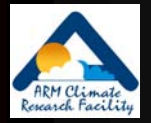

# **Standing Order Information**

### • Online documentation

• [http://www.archive.arm.gov/docs/standing](http://www.archive.arm.gov/docs/standing-orders.html)[-orders.html](http://www.archive.arm.gov/docs/standing-orders.html)

### • Send request:

- What data streams?
- What delivery frequency?
- $\bullet$  To: <u>armarchive@ornl.gov</u>
- More details in reference section of handout

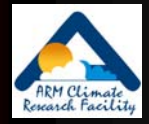

### Contact Us at . . .

• ARM Information  $\bullet$  [http://](http://www.arm.gov/)www.arm.gov **• [info@arm.gov](mailto:info@arm.gov)** ● 1-888-ARM-DATA (1-888-276-3282) **• Archive Assistance**  $\bullet$  [armarchive@ornl.gov](mailto:armarchive@ornl.gov)  $\bullet$  Call  $"$  1 -888 -ARM -DATA "• FAX 1-865-574-4665

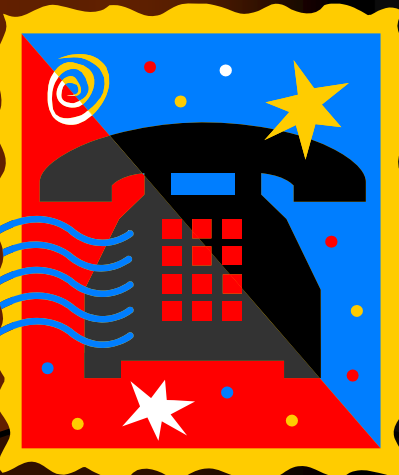